教員が、掲示板や学生同士のディスカッションの場所としてフォーラムをeALPSに提示します。 フォーラムの内容は、教員により大きく異なりますが、学生がする操作は、大きな違いはありません。 主な操作として、教員が提示したテーマに対して意見を投稿する。他の学生の意見に返信をする。と いうことがあげられます。

ここでは、学生に求められる基本的な操作を説明します。

フォーラム

## フォーラム名をクリック → [ ディスカッショントピックを追加する ]

※ 教員が提示したテーマを確認後、[新しいディスカッショントピックを追加する]をクリック

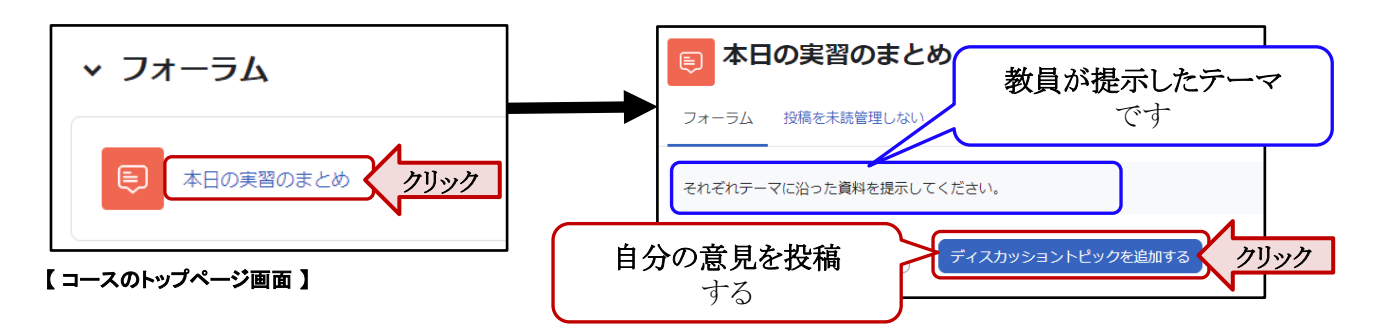

### **caution** ! **[** ディスカッショントピックを追加する **]** が表示されない場合があります!

教員の設定によっては、[ ディスカッショントピックを追加する ] が、表示されない場合があります。その場合は、 教員が投稿した内容が表示されています。その投稿内容に対して [ **返信 ] ボタンから投稿**し、フォーラムに参加 してください。

## フォーラムの投稿

件名,メッセージの入力,ファイルを添付(必要時)し [ フォーラムに投稿する ] をクリックする

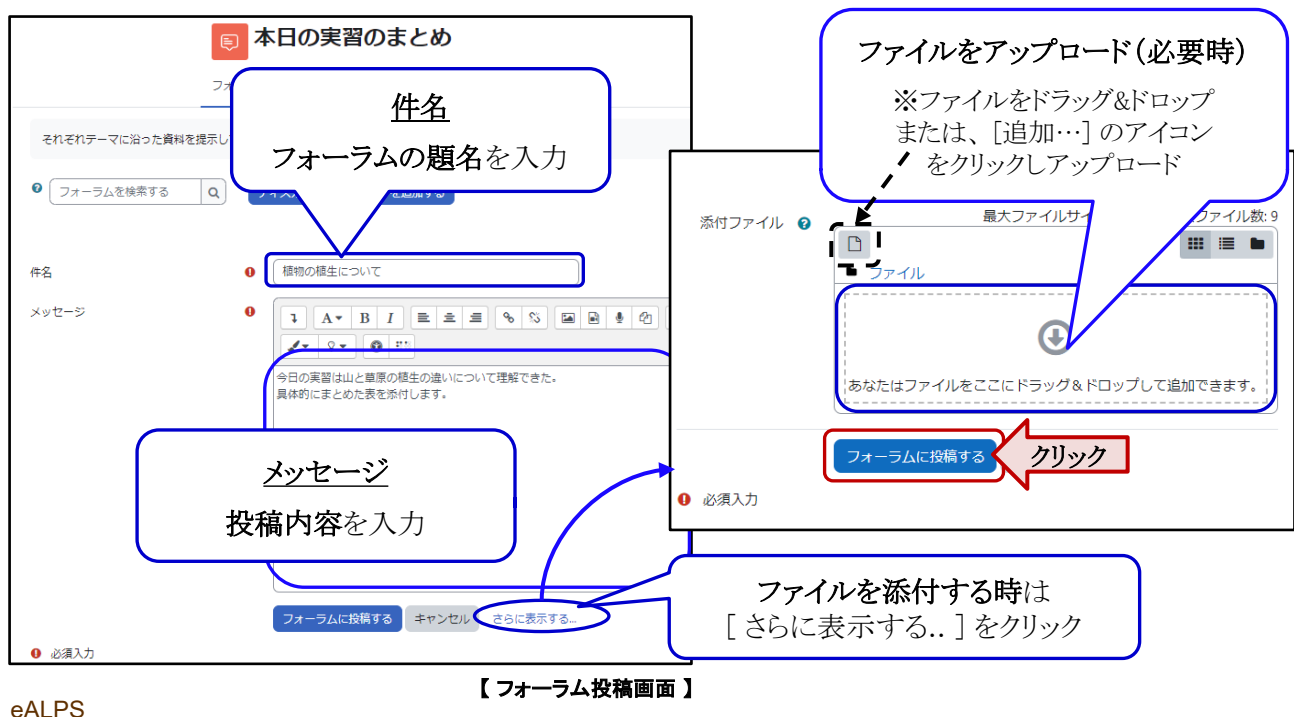

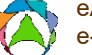

フォーラム

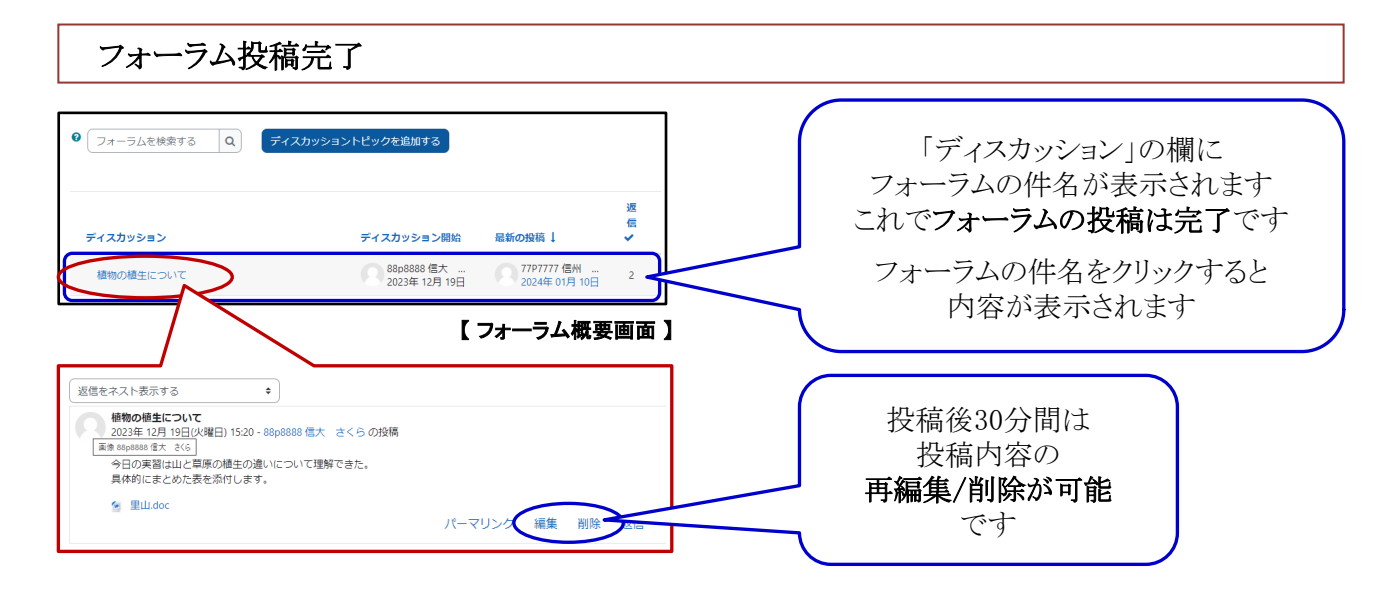

# 投稿の閲覧・返信

フォーラムでは通常、他人が投稿した内容を閲覧し、その投稿に対し返信することができます。 また、自分の投稿への返信を閲覧し、それに対してさらに返信することもできます。 (教員の設定によっては、閲覧等できない場合もあります。)

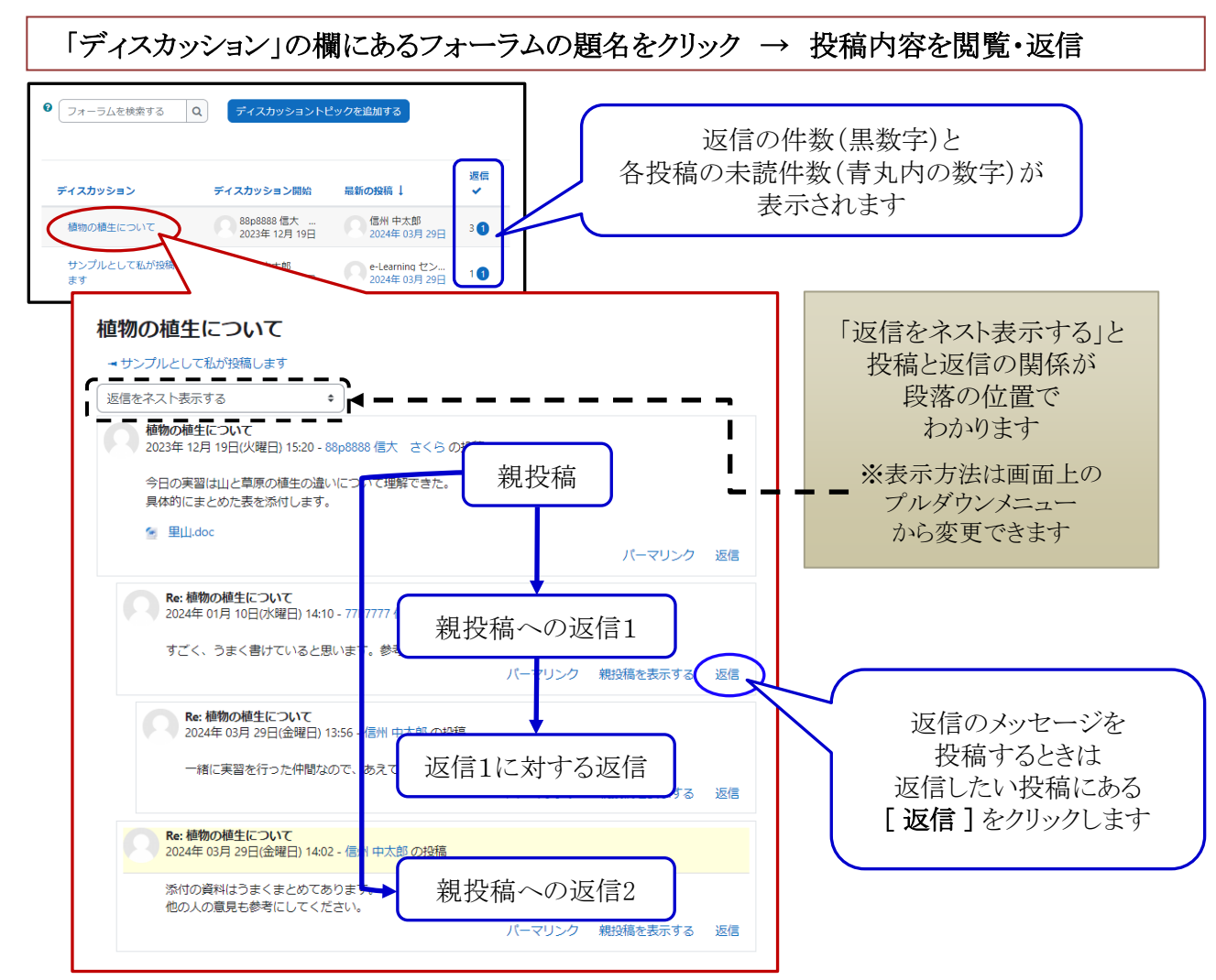

【 フォーラムディスカッション画面 】

#### **more & more** ! フォーラムの未読投稿件数・未読投稿の通知が表示されます フォーラムでは、投稿の未読の有無を確認することができます。未読投稿通知は14日経過すると、閲覧の有無に かかわらず表示されなくなります。 v フォーラム コースのトップページ画面 未読の総投稿件数 が表示されます 本日の実習のまとめ「未読件数3 -⊫ 【 コースのトップページ画面 】 **9** フォーラムを検索する Q ディスカッショントピックを追加する フォーラム概要画面 返信 ディスカッション ディスカッション開始 最新の投稿 1 各投稿ごとに未読の投稿件数が 88p8888 信大<br>2023年 12月 19日 ● 信州 中太郎<br>2024年 03月 29日 青丸内に表示されます 植物の植生について  $30$ サンプルとして私が投稿し ○ 信州 中太郎<br>2023年 12月 19日 e-Learning セン...<br>2024年 03月 29日 10 ます 【 フォーラム概要画面 】 植物の植生について → サンプルとして私が投稿します 返信をネスト表示する  $\bullet$ ◇ <mark>植物の植生について</mark><br>◇ 2023年 12月 19日(火曜日) 15:20 - 88p8888 信大 さくら の投稿 今日の実習は山と草原の植生の違いについて理解できた。 具体的にまとめた表を添付します。 ← 里山.doc パーマリンク 返信 **Re: 植物の植生について**<br>- 2024年 01月 10日(水曜日) 14:10 - 77P7777 信州 大将 の投稿 すごく、うまく書けていると思います。参考にします。 パーマリンク 親投稿を表示する 返信 フォーラムディスカッション画面 **Re: 植物の植生について**<br>- 2024年 03月 29日(金曜日) 13:56 - 信州 中太郎 の投稿 C 未読のディスカッションが 一緒に実習を行った仲間なので、あえて厳しい指摘をしてみてください。 パーマリンク 親投稿を表示する 返信 黄色表示されます<mark>Re: 植物の植生について</mark><br>2024年 03月 29日(金曜日) 14:02 - 信州 中太郎 の投稿 添付の資料はうまくまとめてあります。<br>他の人の意見も参考にしてください。 パーマリンク 親投稿を表示する 返信 【 フォーラムディスカッション画面 】

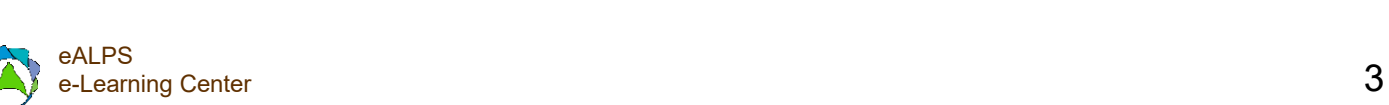